# **signac-dashboard Documentation** *Release 0.1.6*

**Bradley Dice**

**Oct 10, 2018**

# **Contents**

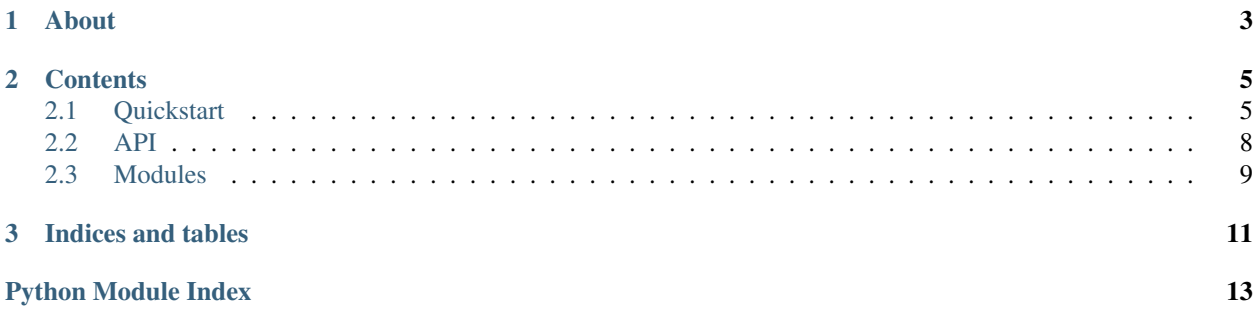

# CHAPTER 1

## About

<span id="page-6-0"></span>signac-dashboard is a data visualization, analysis, and "dashboard" monitoring tool as part of the [signac frame](https://glotzerlab.engin.umich.edu/signac)[work.](https://glotzerlab.engin.umich.edu/signac) The signac-dashboard interface allows users to rapidly view data managed in a [signac project.](http://signac.readthedocs.io/en/latest/projects.html)

Important: This is documentation for the signac-dashboard *package*, which is part of the [signac](https://glotzerlab.engin.umich.edu/signac/) framework. See the [signac-docs](https://signac-docs.readthedocs.io/en/latest) for a comprehensive introduction to the signac *framework*.

# CHAPTER 2

## **Contents**

## <span id="page-8-1"></span><span id="page-8-0"></span>**2.1 Quickstart**

#### **2.1.1 Installation**

The signac-dashboard app requires at least Python version 3.4! To install this package, first clone the repository and install its submodules.

```
$ git clone https://bitbucket.org/glotzer/signac-dashboard.git
$ cd signac-dashboard
$ git submodule update --init --recursive
```
and then install using pip:

\$ pip install .

### **2.1.2 Usage**

You can start a dashboard to visualize *signac* project data in the browser, by importing the [Dashboard](#page-11-1) class and calling its  $main()$  method.

```
from signac_dashboard import Dashboard
Dashboard().main()
```
#### **2.1.3 Start a Dashboard**

The code below will open a dashboard for an newly-initialized (empty) project, with no jobs and one module loaded. Write the file *dashboard.py* with these contents:

```
from signac_dashboard import Dashboard
from signac_dashboard.modules import ImageViewer
if __name__ == '__main__':
   dashboard = Dashboard(modules=[ImageViewer()])
   dashboard.main()
```
Then launch the dashboard with *python dashboard.py run*.

### **2.1.4 Specifying a custom job title**

By creating a class that inherits from [Dashboard](#page-11-1) (which we'll call MyDashboard), we can begin to customize some of the functions that make up the dashboard, like  $job\_title()$ , which gives a human-readable title to each job.

```
class MyDashboard(Dashboard):
    def job title(self, job):
        return 'Concentration(A) = \{\}'.format(job.sp['conc_A'])
if __name__ == '__main__':
    MyDashboard().main()
```
### **2.1.5 Running dashboards on a remote host**

To use dashboards hosted by a remote computer, open an SSH tunnel to the remote computer and forward the port where the dashboard is hosted. For example, connect to the remote computer with

ssh username@remote.server.org -L 8888:localhost:8888

to forward port 8888 on the host to port 8888 on your local computer.

### **2.1.6 Dissecting the Dashboard Structure**

- *Jobs* are how signac manages data. Each job has a statepoint (which contains job metadata) and a document (for persistent storage of key-value pairs). Jobs can be displayed in *list view* or *grid view*. The list view provides quick descriptions and status information from many jobs, while the grid view is intended to show text and media content from one or more jobs.
- *Templates* provide the HTML structure of the dashboard's pages, written in Jinja template syntax for rendering content on the server
- *Modules* are server-side Python code that interface with your signac data to display content. Generally, a module will render content from a specific *job* into a *card template*.
- *Cards* are a type of template that is shown in *grid view* and contains content rendered by a *module*.

#### **2.1.7 Included Modules**

Defining a module requires a *name* for display, a *context* to determine when the module should be shown (currently only 'JobContext' is supported), and a *template* (written in HTML/Jinja-compatible syntax) where the content will be rendered. An optional enabled argument can be set to False to disable the module until it is selected by

the user. A module must be a subclass of [Module](#page-12-3) and define the function  $get\ cards()$  which returns an array of dictionaries with properties 'name' and 'content', like so:

```
class MyModule(Module):
    def get_cards(self):
        return [{'name': 'My Module', 'content': render_template('path/to/template.
\rightarrowhtml') }]
```
#### **Statepoint Parameters**

The  $StatepointList$  module shows the key-value pairs in the statepoint.

```
from signac_dashboard.modules.statepoint_list import StatepointList
sp_mod = StatepointList()
```
#### **Job Document**

The  $DocumentList$  module shows the key-value pairs in the job document, with long values optionally truncated (default is no truncation).

```
from signac_dashboard.modules.document_list import DocumentList
doc\_mod = DocumentList(max\_chars=140) # Output will be truncated to one tweet length
```
#### **File List**

The  $FileList$  module shows a listing of the job's workspace directory with links to each file. This can be very slow since it has to read the disk for every job displayed, use with caution in large signac projects.

```
from signac_dashboard.modules.file_list import FileList
file_mod = FileList(enabled=False) # Recommended to disable this module by default
```
#### **Image Viewer**

The  $ImageViewer$  module displays images in any format that works with a standard HTML  $\langle \text{img} \rangle$  tag. The module defaults to showing all images of PNG, JPG, or GIF types. A filename or glob can be defined to select specific filenames. Multiple Image Viewer modules can be defined with different filenames or globs to enable/disable cards individually.

```
from signac_dashboard.modules.image_viewer import ImageViewer
img_mod = ImageViewer() # Shows all PNG/JPG/GIF images
img_mod = ImageViewer(name='Bond Order Diagram', img_globs=['bod.png'])
```
#### **Video Viewer**

The [VideoViewer](#page-12-7) module displays videos using a standard HTML  $\langle$ video>tag. The module defaults to showing all videos of MP4 or M4V types. A filename or glob can be defined to select specific filenames, which may be of any format supported by your browser with the <video> tag. A "poster" can be defined, which shows a thumbnail with that filename before the video is started. Videos do not preload by default, since file sizes can be large and there may be many videos on a page. To enable preloading, use the argument  $preload='auto' or preload='metadata'.$ Multiple Video Viewer modules can be defined with different filenames or globs to enable/disable cards individually.

```
from signac_dashboard.modules.video_viewer import VideoViewer
video_mod = VideoViewer() # Shows all MP4/M4V videos
video mod = VideoViewer(name='Cool Science Video',
                       video_globs=['cool_science.mp4'],
                        poster='cool_science_thumbnail.jpg',
                        preload='none')
```
#### **Notes**

The [Notes](#page-13-2) module uses the 'notes' key in the job document to store plain text, perhaps human-readable descriptions of a job that may be useful in later analysis.

```
from signac_dashboard.modules.notes import Notes
notes_mod = Notes()
```
#### **2.1.8 Searching jobs**

The search bar accepts JSON-formatted queries in the same way as the signac find command-line tool. For example, using the query {"key": "value"} will return all jobs where the job statepoint key is set to value. To search jobs by their document key-value pairs, use  $\text{doc:}$  before the JSON-formatted query, like  $\text{doc:}$  {"key": "value"}.

#### **2.1.9 Tips for Developers**

During continuous integration, the code is checked with  $f \, \text{Take } 8$ . Run the following commands to [set up a pre-commit](http://flake8.pycqa.org/en/latest/user/using-hooks.html) [hook](http://flake8.pycqa.org/en/latest/user/using-hooks.html) that will ensure your code is compliant before pushing.

```
flake8 --install-hook git
git config --bool flake8.strict true
```
## <span id="page-11-0"></span>**2.2 API**

The complete signac-dashboard application interface (API).

#### **2.2.1 Command Line Interface**

Some core signac-dashboard functions are – in addition to the Python interface – accessible directly via the  $\varsigma$ signac-dashboard command.

For more information, please see  $\frac{1}{2}$  signac-dashboard --help.

#### <span id="page-11-2"></span>**2.2.2 Module contents**

```
class signac_dashboard.Dashboard(config={}, project=None, modules=[])
    Bases: object
```
**create\_app**(*config={}*)

**create\_assets**()

<span id="page-12-8"></span>**classmethod decode\_modules**(*json\_modules*, *enabled\_modules=None*)

```
classmethod encode_modules(modules, target='dict')
```
**encoded\_modules**

**get\_all\_jobs**

**get\_job\_details**(*jobs*)

**job\_search**

**job\_sorter**(*job*)

**job\_subtitle**(*job*)

<span id="page-12-2"></span><span id="page-12-1"></span>**job\_title**(*job*)

**main**()

Call this function to use the dashboard command line interface.

**prepare**()

**register\_module\_asset**(*asset*)

**register\_routes**()

**run**(*host='localhost'*, *port=8888*, *\*args*, *\*\*kwargs*)

**url**(*import\_name*, *url\_rules=[]*, *import\_file='signac\_dashboard'*, *\*\*options*)

<span id="page-12-3"></span>**class** signac\_dashboard.**Module**(*name*, *context*, *template*, *enabled=True*) Bases: [object](https://docs.python.org/3/library/functions.html#object)

```
disable()
enable()
get_cards()
register_assets(dashboard)
register_routes(dashboard)
toggle()
```
## <span id="page-12-0"></span>**2.3 Modules**

```
class signac_dashboard.modules.ImageViewer(name='Image Viewer', context='JobContext',
                                                   template='cards/image_viewer.html',
                                                   img_globs=['*.png', '*.jpg', '*.gif '],
                                                   **kwargs)
    Bases: signac_dashboard.module.Module
    get_cards(job)
class signac_dashboard.modules.VideoViewer(name='Video Viewer', context='JobContext',
                                                   template='cards/video_viewer.html',
                                                   video_globs=['*.mp4', '*.m4v'],
                                                   preload='none', poster=None, **kwargs)
    Bases: signac_dashboard.module.Module
    get_cards(job)
```

```
class signac_dashboard.modules.StatepointList(name='Statepoint Parameters',
                                                   context='JobContext', tem-
                                                   plate='cards/statepoint_list.html',
                                                   **kwargs)
    Bases: signac_dashboard.module.Module
    get_cards(job)
class signac_dashboard.modules.DocumentList(name='Job Document', con-
                                                 text='JobContext', tem-
                                                 plate='cards/document_list.html',
                                                 max_chars=None, **kwargs)
    Bases: signac_dashboard.module.Module
    get_cards(job)
class signac_dashboard.modules.FileList(name='File List', context='JobContext', tem-
                                            plate='cards/file_list.html', prefix_jobid=True,
                                             **kwargs)
    Bases: signac_dashboard.module.Module
    download_name(job, filename)
    get_cards(job)
class signac_dashboard.modules.Notes(name='Notes', context='JobContext', tem-
                                         plate='cards/notes.html', **kwargs)
    Bases: signac_dashboard.module.Module
    get_cards(job)
    register_assets(dashboard)
    register_routes(dashboard)
```
# CHAPTER 3

Indices and tables

- <span id="page-14-0"></span>• genindex
- modindex
- search

Python Module Index

<span id="page-16-0"></span>s

signac\_dashboard, [8](#page-11-2) signac\_dashboard.modules, [9](#page-12-6)

## Index

## $\mathcal C$

create\_app() (signac\_dashboard.Dashboard method), [8](#page-11-3) create\_assets() (signac\_dashboard.Dashboard method), [8](#page-11-3)

## D

Dashboard (class in signac\_dashboard), [8](#page-11-3) decode\_modules() (signac\_dashboard.Dashboard class method), [8](#page-11-3) disable() (signac\_dashboard.Module method), [9](#page-12-8) DocumentList (class in signac\_dashboard.modules), [10](#page-13-3) download\_name() (signac\_dashboard.modules.FileList method), [10](#page-13-3)

## E

enable() (signac\_dashboard.Module method), [9](#page-12-8) encode\_modules() (signac\_dashboard.Dashboard class method), [9](#page-12-8)

encoded\_modules (signac\_dashboard.Dashboard attribute), [9](#page-12-8)

## F

FileList (class in signac\_dashboard.modules), [10](#page-13-3)

## G

- get\_all\_jobs (signac\_dashboard.Dashboard attribute), [9](#page-12-8)
- get\_cards() (signac\_dashboard.Module method), [9](#page-12-8)
- get\_cards() (signac\_dashboard.modules.DocumentList method), [10](#page-13-3)
- get\_cards() (signac\_dashboard.modules.FileList method), [10](#page-13-3)
- get\_cards() (signac\_dashboard.modules.ImageViewer method), [9](#page-12-8)
- get\_cards() (signac\_dashboard.modules.Notes method), [10](#page-13-3)
- get\_cards() (signac\_dashboard.modules.StatepointList method), [10](#page-13-3)
- get\_cards() (signac\_dashboard.modules.VideoViewer method), [9](#page-12-8)

get job\_details() (signac\_dashboard.Dashboard method), [9](#page-12-8)

### I

ImageViewer (class in signac\_dashboard.modules), [9](#page-12-8)

## J

job\_search (signac\_dashboard.Dashboard attribute), [9](#page-12-8) job\_sorter() (signac\_dashboard.Dashboard method), [9](#page-12-8) job\_subtitle() (signac\_dashboard.Dashboard method), [9](#page-12-8) job\_title() (signac\_dashboard.Dashboard method), [9](#page-12-8)

### M

main() (signac\_dashboard.Dashboard method), [9](#page-12-8) Module (class in signac\_dashboard), [9](#page-12-8)

## N

Notes (class in signac\_dashboard.modules), [10](#page-13-3)

## P

prepare() (signac\_dashboard.Dashboard method), [9](#page-12-8)

## R

register\_assets() (signac\_dashboard.Module method), [9](#page-12-8)

- register\_assets() (signac\_dashboard.modules.Notes method), [10](#page-13-3)
- register\_module\_asset() (signac\_dashboard.Dashboard method), [9](#page-12-8)
- register\_routes() (signac\_dashboard.Dashboard method), [9](#page-12-8)

register\_routes() (signac\_dashboard.Module method), [9](#page-12-8)

register routes() (signac dashboard.modules.Notes method), [10](#page-13-3)

run() (signac\_dashboard.Dashboard method), [9](#page-12-8)

# S

signac\_dashboard (module), [1,](#page-4-0) [8](#page-11-3)

signac\_dashboard.modules (module), [9](#page-12-8) StatepointList (class in signac\_dashboard.modules), [9](#page-12-8)

## T

toggle() (signac\_dashboard.Module method), [9](#page-12-8)

## $\bigcup$

url() (signac\_dashboard.Dashboard method), [9](#page-12-8)

## V

VideoViewer (class in signac\_dashboard.modules), [9](#page-12-8)